# **10. Image Inpainting tutorial: how to digitally restore damaged images**

- [Author\(s\)](#page-0-0)
- [How to Obtain Support](#page-0-1)
- [General Information](#page-0-2)
- [Software and Tools](#page-0-3)
- [Needed datasets](#page-0-4)
- [Short Description of the Use Case](#page-1-0)
- [How to execute it](#page-1-1)
- [Annotated Description](#page-1-2) [References](#page-2-0)
- [Attachments](#page-2-1)
- 

# <span id="page-0-0"></span>Author(s)

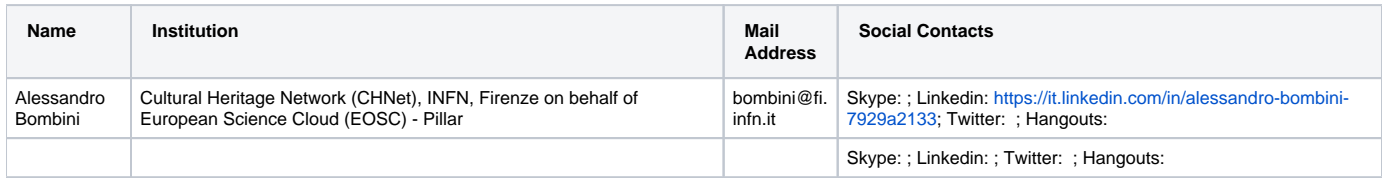

# <span id="page-0-1"></span>How to Obtain Support

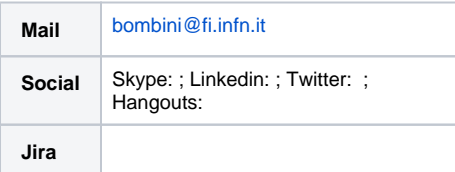

## <span id="page-0-2"></span>General Information

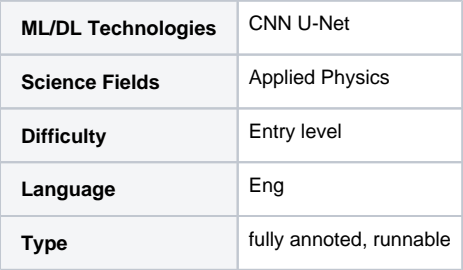

# <span id="page-0-3"></span>Software and Tools

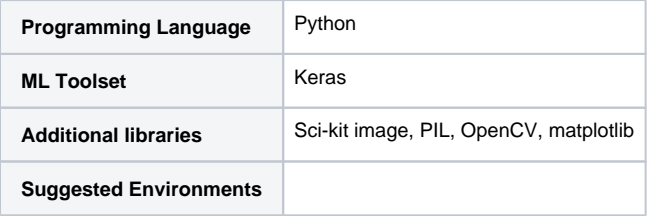

## <span id="page-0-4"></span>Needed datasets

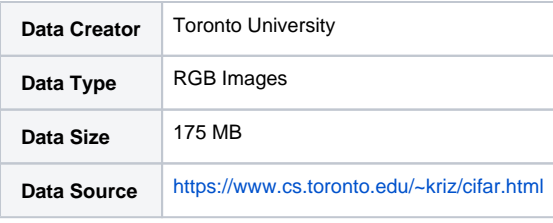

## <span id="page-1-0"></span>Short Description of the Use Case

Inpainting is a conservation process where damaged, deteriorating, or missing parts of an artwork are filled in to present a complete image. This process can be applied to both physical and digital art mediums such as oil or acrylic paintings, chemical photographic prints, 3-dimensional sculptures, or digital images and video.

Here we show a dummy example of Image Inpainting by means of Convolutional Neural Network.

As a first example, we apply a digital damage to a set of 32x32 RGB images; the damage consists in adding a random number of black segments on top of the RGB image (mimicking cuts on the surface).

After that, we train a 2D Convolutional Neural Network of the U-Net type. U-Nets are 2D CNN of the Encoder/Decoder type which are completely symmetrical, i.e. if it has N layers, the k and the Nk layer have the same dimensions, and each layer of the encoding part is forwardly connected either with the subsequent encoding layer and with the symmetrical decoding layer; this means that it can be graphically arranged in a U-shape, hence the name.

We will build a network this form:

0. Input Layer

- 1. Conv2D x2 + MaxPool2D
- 2. Conv2D x2 + MaxPool2D
- 3. Conv2D x2 + MaxPool2D
- 4. Conv2D x2 + MaxPool2D
- 5. Conv2D x2 + Upsampling + Concatenate (4,5)
- 6. Conv2D x2 + Upsampling + Concatenate (3,6)
- 7. Conv2D x2 + Upsampling + Concatenate (2,7)
- 8. Conv2D x2 + Upsampling + Concatenate (1,8)
- 9. OutPut Layer to RGB

For the training of the 32x32 case we will use the CIFAR dataset ( <https://www.cs.toronto.edu/~kriz/cifar.html> ). It consists in 50.000 RGB 32 x 32 images.

We offer also the same model trained over 32x32 images and over 192x192 images, and we use transfer learning to apply the trained NN to different damages.

Since INFN-CHNet (Cultural Heritage Network) is the network of the National Institute of Nuclear Physics (INFN) devoted to cultural heritage, we apply the NN to paintings.

This is a dummy case of Digital Restoration, showing a glimpse of how NN can be applied to Physical Imaging of Cultural Heritages.

### <span id="page-1-1"></span>How to execute it

The example is available in the GitLab repository:

<https://gitlab.com/alessandro.bombini.fi/image-inpainting-tutorial/>

You need Jupyter notebook as well as all the Python packages necessary to run it.

## <span id="page-1-2"></span>Annotated Description

The repository is arranged as follows:

### **Folders**:

- $\blacksquare$ **pics**/: contains the useful pics to be shown in the notebooks to describe it
- **images**/**numbered\_images**/: the images on which we apply the trained Neural Network
- **Model\_data**/: contains the .h5, .json files of the trained models, as well as pics of the history of the training.

#### **Notebooks**:

1. **Image\_Inpaiting\_Tutorial.ipynb:** annotated notebook containing the construction and the training of the model

- 2. **open\_model.ipynb**: annoted notebook where the model trained over damaged 32x32 images is applied;
- 3. **open\_model\_192x192.ipynb**: annoted notebook where the model trained over damaged 192x192 images is applied;

### **Other**:

- 1. **Tutorial Image Inpainting.pdf:** pdf version of the slides used while presenting this notebook;
- 2. **Tutorial Image Inpainting.pptx:** powerpoint version of the slides used while presenting this notebook;

## <span id="page-2-0"></span>References

- 1. Cifar dataset: <https://www.cs.toronto.edu/~kriz/cifar.html>
- 2. Original UNet paper:<https://arxiv.org/abs/1505.04597>
- 3. Original ADAM optimazer paper:<https://arxiv.org/abs/1412.6980>

## <span id="page-2-1"></span>**Attachments**

<https://gitlab.com/alessandro.bombini.fi/image-inpainting-tutorial/>